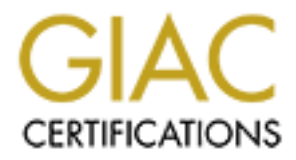

## Global Information Assurance Certification Paper

## Copyright SANS Institute [Author Retains Full Rights](http://www.giac.org)

This paper is taken from the GIAC directory of certified professionals. Reposting is not permited without express written permission.

## [Interested in learning more?](http://www.giac.org/registration/gsec)

Check out the list of upcoming events offering "Security Essentials Bootcamp Style (Security 401)" at http://www.giac.org/registration/gsec

### HOW TO DEVELOP A FIREWALL CONFIGURATION FROM YOUR SECURITY POLICY

Bernd K. Walter SANS Security Essentials Practical v. 1.4, Option 1

#### **Abstract**

Even if firewalls get smarter and many companies and organisations already have a firewall installed, we still see security holes due a poorly configured firewall. So why wait till the hole is found during a self issued or much more worse from a non self issued security audit ?

by manually setting up a Cisco PIX firewall.  $\begin{array}{ccc} \bullet & \bullet & \bullet \end{array}$ The intention of this paper is to discuss some issues to avoid configuration errors during firewall setup and to get a detailed documentation of the firewall configuration

#### **Overview or Where We Are**

Developing a firewall configuration is just a small piece in a jigsaw which is only a piece in another big jigsaw, but if this small piece not fits the whole jigsaw cannot be completed.

Based on the corporate security policy we can follow the Security wheel [1] to keep our security implementations up to date.

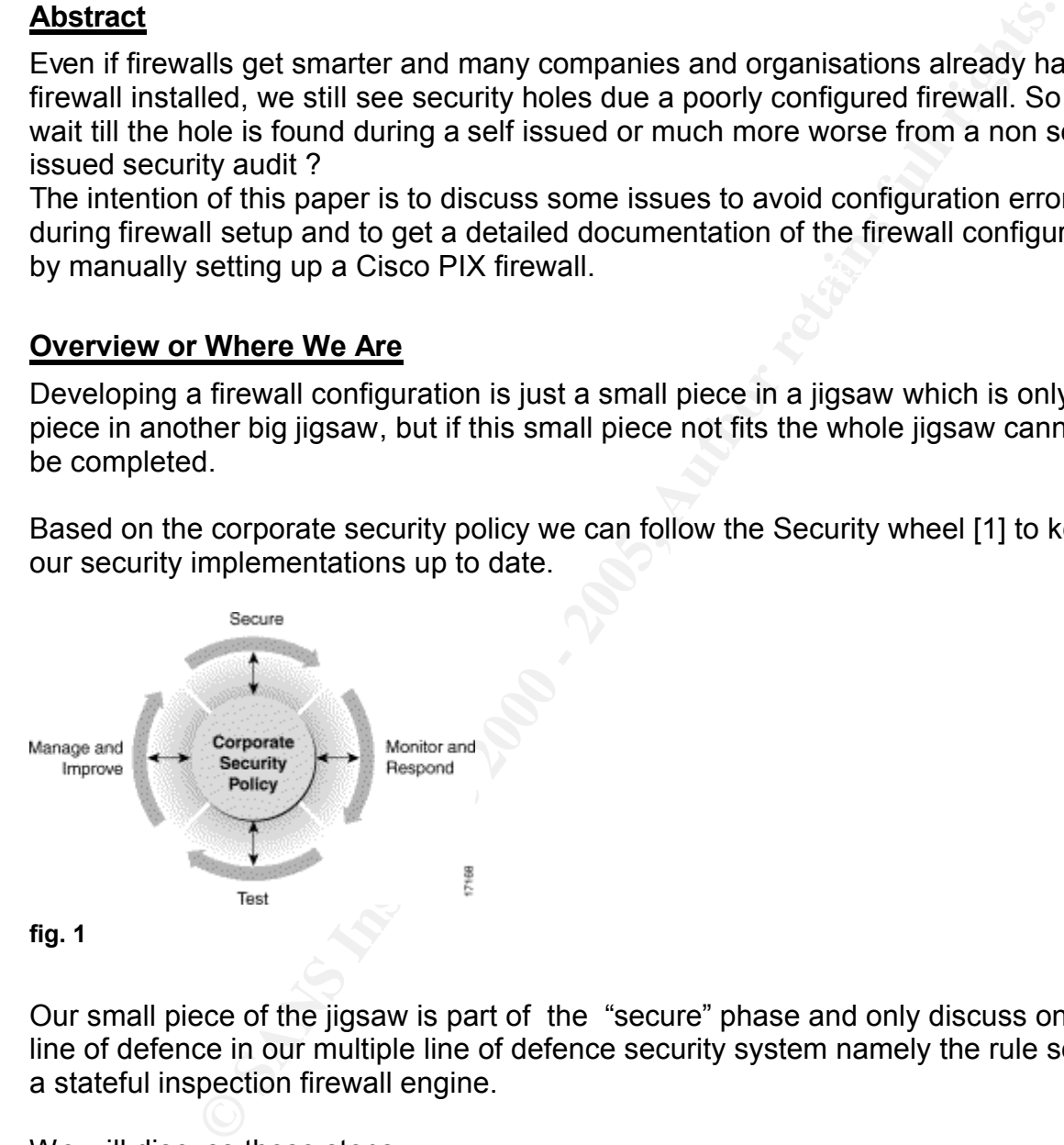

Our small piece of the jigsaw is part of the "secure" phase and only discuss one line of defence in our multiple line of defence security system namely the rule set of a stateful inspection firewall engine.

We will discuss these steps

- **Prerequisites** 
	- $\circ$  Get a detailed map of the complete network
- o Get clear policies from your Chief Security Officer
	- $\circ$  Get a detailed description of what your firewall actually is able to do
- ß Develop the rules from the policy
	- o Define network objects
	- o Brief description of communications and used protocols
	- o Review the Policy
	- ß Rules Implementation (Cisco Secure Pix Firewall example)
		- o Basics, IP addressing and routing
		- $\circ$  NAT + ACLs per service
		- o Complete Firewall Configuration
- **Further steps**

#### **Prerequisites**

The first step to configure your firewall is to get all the basic information you need:

- ß Get a detailed map of the complete network
- **Get clear policies from your Chief Security Officer**
- Get clear policies from your Criter Security Officer<br>■ Get a detailed description what your firewall actually is able to do

#### *Get a detailed map of the complete network*

To clearly understand what your Chief Security Officer (CSO) wants to be implemented and to agree to the same basics it is absolutely necessary to have a detailed map of the network.

This map not necessarily needs to contain all IP addresses; you also can group logical units and later when defining the real network objects you can add the IP addresses. Here is a very simple example for the map:

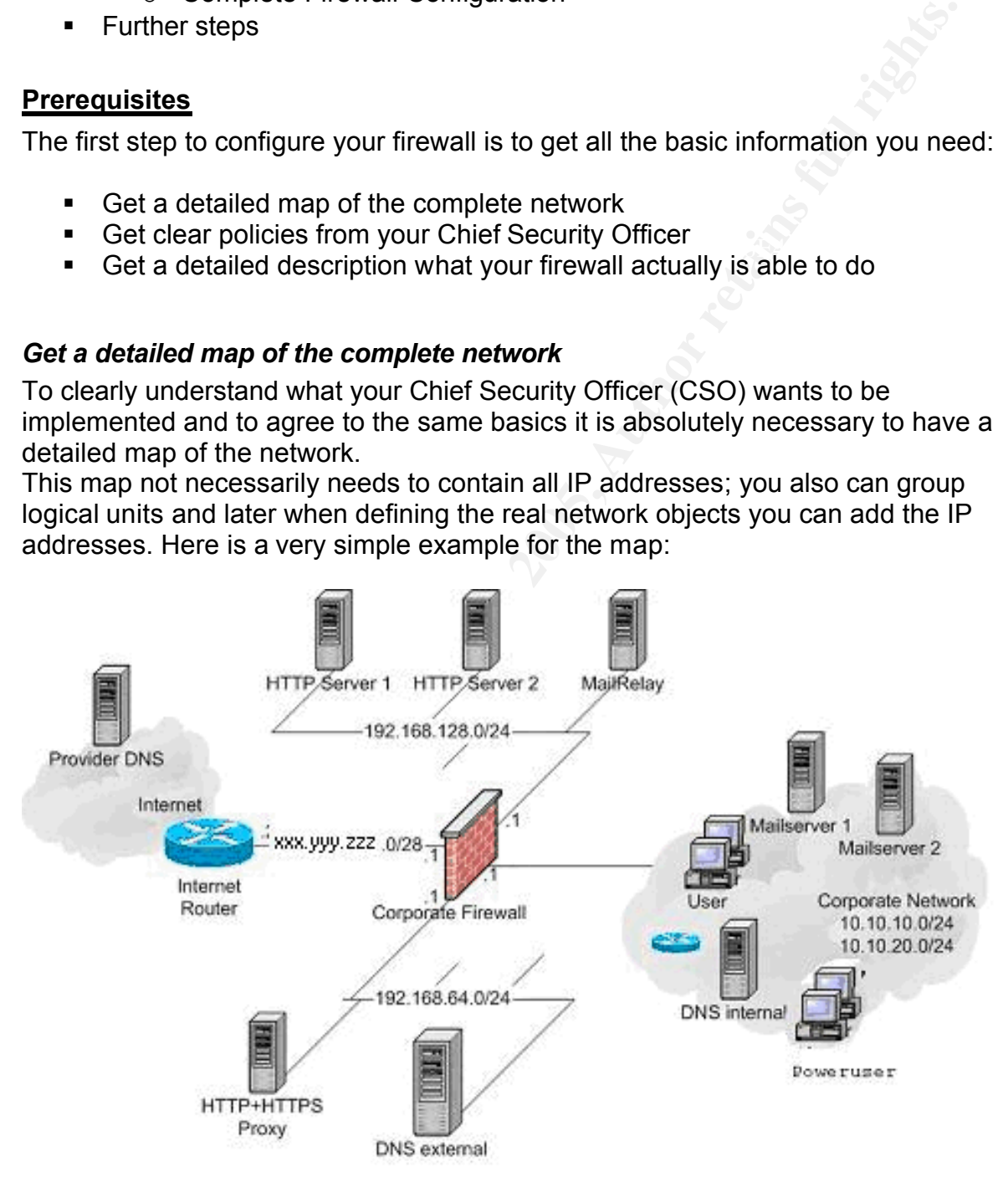

**fig. 2**

#### *Get clear policies from your Chief Security Officer*

The next step is to extract the necessary information from the Security Policy to configure your firewall. You can get this information from your CSO (in larger organisation this is not always the CSO, maybe there ´s a technical advisor , but in this paper I will name him CSO). Discuss all points until it is absolutely clear what the goals are, write it down in detail and get it signed by your CSO. For instance:

Example of this firewall is to deny anything. Each communication through the inspected and only allowed when there is a corresponding ru<br>
owed to:<br>
cowed to:<br>
and receive emails using the corporate email servers<br>
cet to th The parent policy of this firewall is to deny anything. Each communication through the firewall will be inspected and only allowed when there is a corresponding rule in the policy.

*Users* are allowed to:

- **Send and receive emails using the corporate email servers**
- Send and receive emails daily the corporate email servers<br>Connect to the internet using http and https only via the corporate proxy
- Connect to the corporate http server group using http and https

*Powerusers* are allowed to

- **ulta directly access the internet using http, https, ftp, dns and ssh**
- Connect to the corporate http server group using http and https
- **Send and receive emails using the corporate email servers**

#### *HTTP+ HTTPS* proxy is allowed to

• Connect to the internet using http, https and dns

*Mailservers* are allowed to

- Connect to the Mailrelay using smtp
- Connect to the users

*The Mailrelay* is allowed to

- Connect to the internet using smtp
- Connect to the corporate Mailservers using smtp

*The corporate internal DNS Server* is allowed to

■ Send DNS name queries to the corporate external DNS and the provider DNS

*The corporate external DNS Server* is allowd to

■ Send dns name queries to the internet

*The Provider dns server* is allowed to

• Connect to the external corporate dns server

**The internet is allowed to EXAPPS 1999 1999** 

- Connect to the http server group using http.
- Connect to the Mail Relay using smtp

#### *Get a detailed description what your firewall actually is able to do*

Another prerequisite for implementing the firewall rules is to know how the firewall works and what the limitations of the firewall are. Here as an example the cisco PIX firewall [2]:

**EXERCT:** Wall is a stateful inspection [3] engine (called adaptive security algo<br>
San stateful support for the listed protocols.<br>
Examplemented and protocol retains for the listed protocols.<br>
Fraction and aptication suppo The PIX firewall is a stateful inspection [3] engine (called adaptive security algorithm by cisco) with stateful support for the listed protocols. It is not an application level gateway, so filtering content has to be implemented using a 3rd party product.

Hardware: 200MHz Prozessor, 32 MB RAM, Flash: 8 MB, 2 onboard 10/100BaseT-Fast<br>Ethernet Ethernet

TCP/IP protocol and aplication support

- •
- ß Internet Protocol (IP)
- **FRANS** Transmission Control Protocol (TCP)
- **User Datagram Protocol (UDP)**
- **Example:** Internet Control Message Protocol (ICMP)
- **Generic Route Encapsulation (GRE)**
- **Address Resolution Protocol (ARP)**
- **Domain Name System (DNS)**
- **Simple Network Management Protocol** (SNMP)
- **Boot Protocol**
- **HyperText Transport Protocol (HTTP)**
- ß File Transfer Protocol (FTP)
- Multimedia
	- ß Microsoft NetShow
	- ß White Pine CU-SeeMe
	- **RealNetworks RealAudio und** RealVideo
	- **King StreamWorks**
	- **•** VDOnet VDOLive
	- **WAXtreme WebTheater**
	- **•** VocalTec Internet Phone
- ß Trivial File Transfer Protocol (TFTP)
- **Archie**
- **Gopher**
- **Telnet**
- ß NetBIOS über IP (Microsoft Networking)
- ß Point-to-Point Tunneling Protocol (PPTP)
- ß SQL\*Net (Oracle Client/Server-Protokoll)
- ß Sun RPC-Dienste (Remote Procedure Call), einschließlich Network File System (NFS)

Videoconferencing (H.323)

- ß Microsoft NetMeeting
- Xing StreamWorks **Faa7** Fa27 Fa27 Alternet Video Phone
	- **White Pine Meeting Point**

#### **Develop the rules from the policy**

The 2<sup>nd</sup> step to setup your firewall is to deploy the rules from the given and signed policy.

- o Define network objects (Remember NAT)
- o Brief description of communications and used protocols
- o Review the Policy

#### *Define network objects*

For containing an network objects which hood to commanicate alloagh the lines. Based on the map of the network and the policy we can set up the network objects list containing all network objects which need to communicate through the firewall. There are two big issues with NAT:

Private IP addresses (RFC 1918 [4]) are not routed through the internet so if we use these addresses in our corporate network, like in this example, we need to use NAT [5] for translating our inside addresses to outside official IP addresses.

Using dynamic NAT for non server systems would change their global IP addresses to a "moving target ", which will not prevent the client from being attacked, but making it a little harder.

So for our http servers and the mailrelay we will use static NAT because they need to be permanently reachable from the internet and for our proxy and the Powerusers we will use dynamic NAT.

The network objects list could look like this:

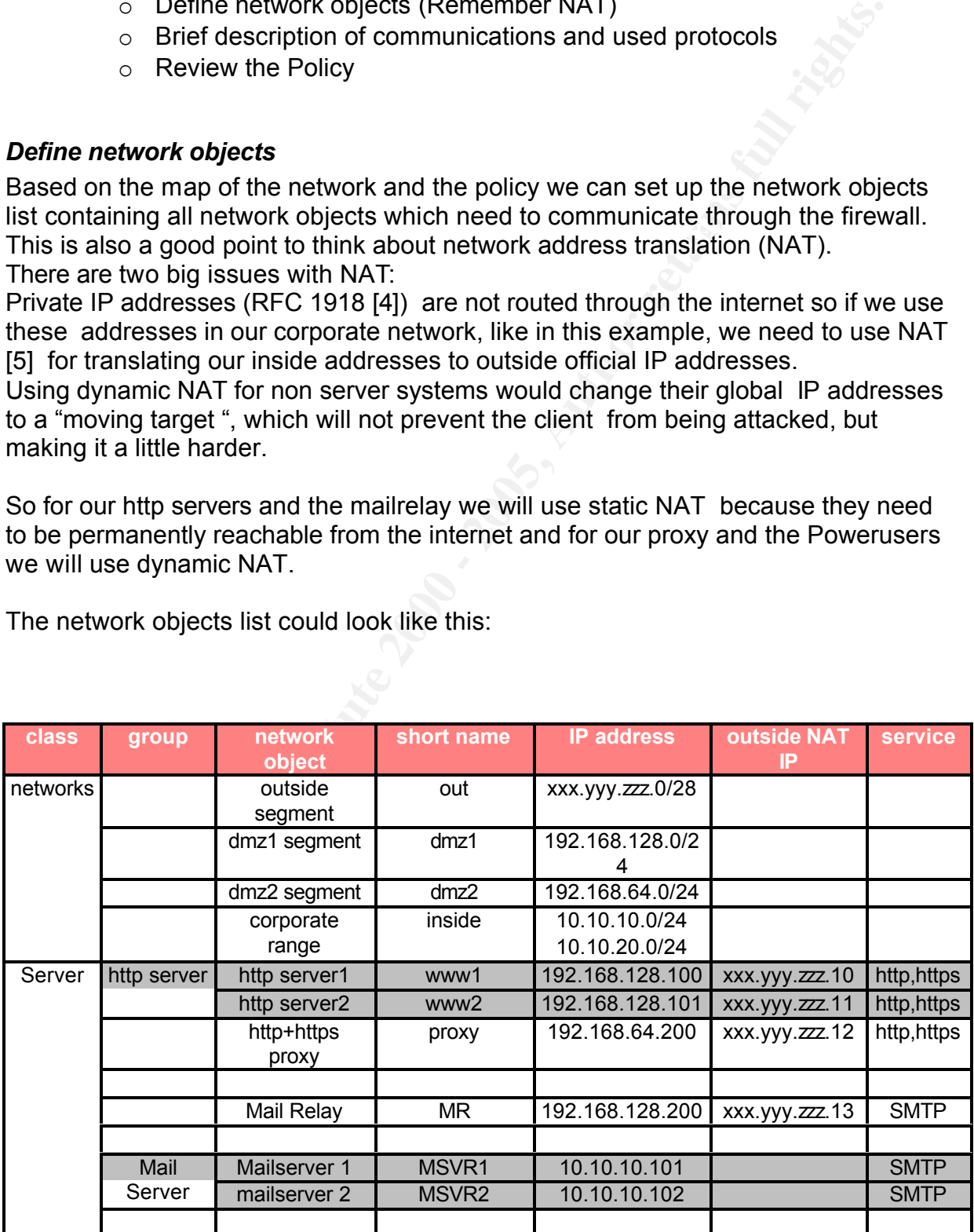

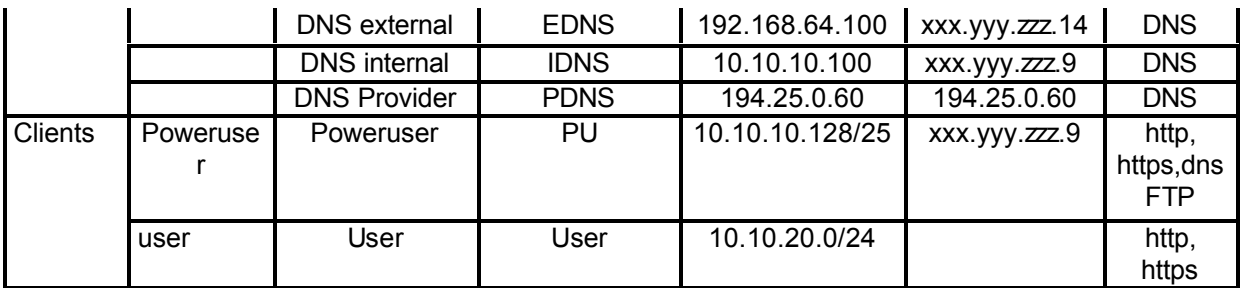

So we have to look for the protocols HTTP, HTTPS, SMTP, FTP and DNS and how these protocols will affect our firewall rules.

#### *Brief Description of communications and used protocols*

**Example 10** Solon to look for the protocols HTTP, HTTPS, SMTP, FTP and DNS and hols will affect our firewall rules.<br> **Colon of communications and used protocols**<br> **Colon of communications and used protocols**<br> **Extrage con** description of these connections, because most of the discussed protocols use a For the description of the communications crossing he firewall we will only use the short names from the list ahead. Also we only use the destination port number for source port number greater than 1023 and the stateful inspection engine automatically opens the reverse ports. . If there are any exceptions we will pinpoint these in the description part.

For a reference of well known TCP and UDP port you can have a look in your /etc/services file or for the official list of assigned numbers you can have a look to IETF RFC 1700 [6]. This includes TCP/UDP well known ports as well as IP protocol numbers.

#### **DNS**

It is not the intention of this paper to discuss the world best implementation of a DNS [7+8] design. Our assumption is, there is a given DNS concept which uses an internal DNS Server (IDNS) for providing internal DNS services only for User and PU (see list above) and forwarding DNS queries to the EDNS or to the PDNS if there are queries for names outside the corporate network

The EDNS is the primary DNS for the external domain and uses the PDNS as a secondary for this domain. So the PDNS needs to initialize a DNS zone transfer to the EDNS [9].

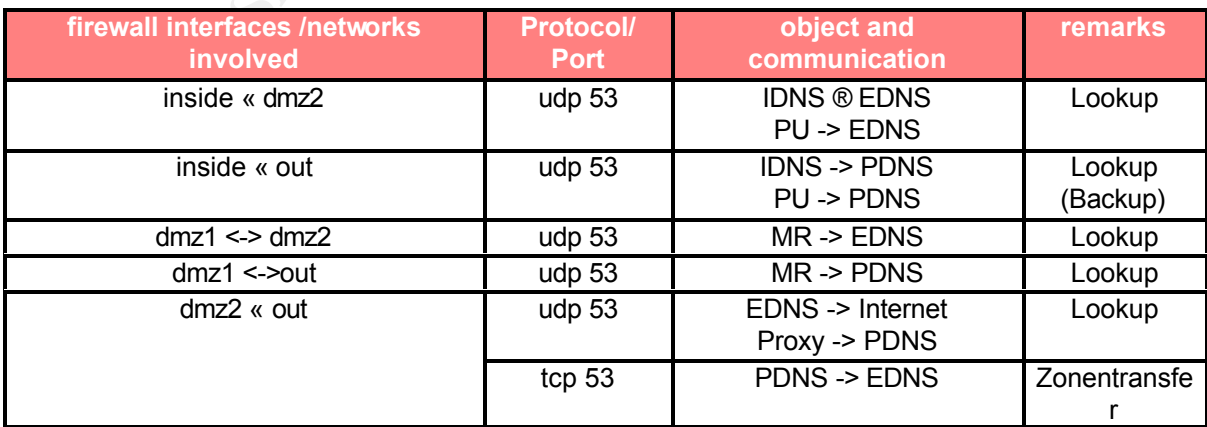

All the communications used for DNS through the firewall are listed here

Some implementations of DNS Servers still use source port 53 when talking to other nameserver so this should be considered in the configuration.

#### **Email services (SMTP)**

Again we assume a given concept. All mail traffic is handled by the corporate mailservers. If it is destined or comes from the internet it needs to be processed by the mailrelay (MR).

The only protocol supported through the firewall is SMTP.

All the communications used for SMTP [10] through the firewall are listed here

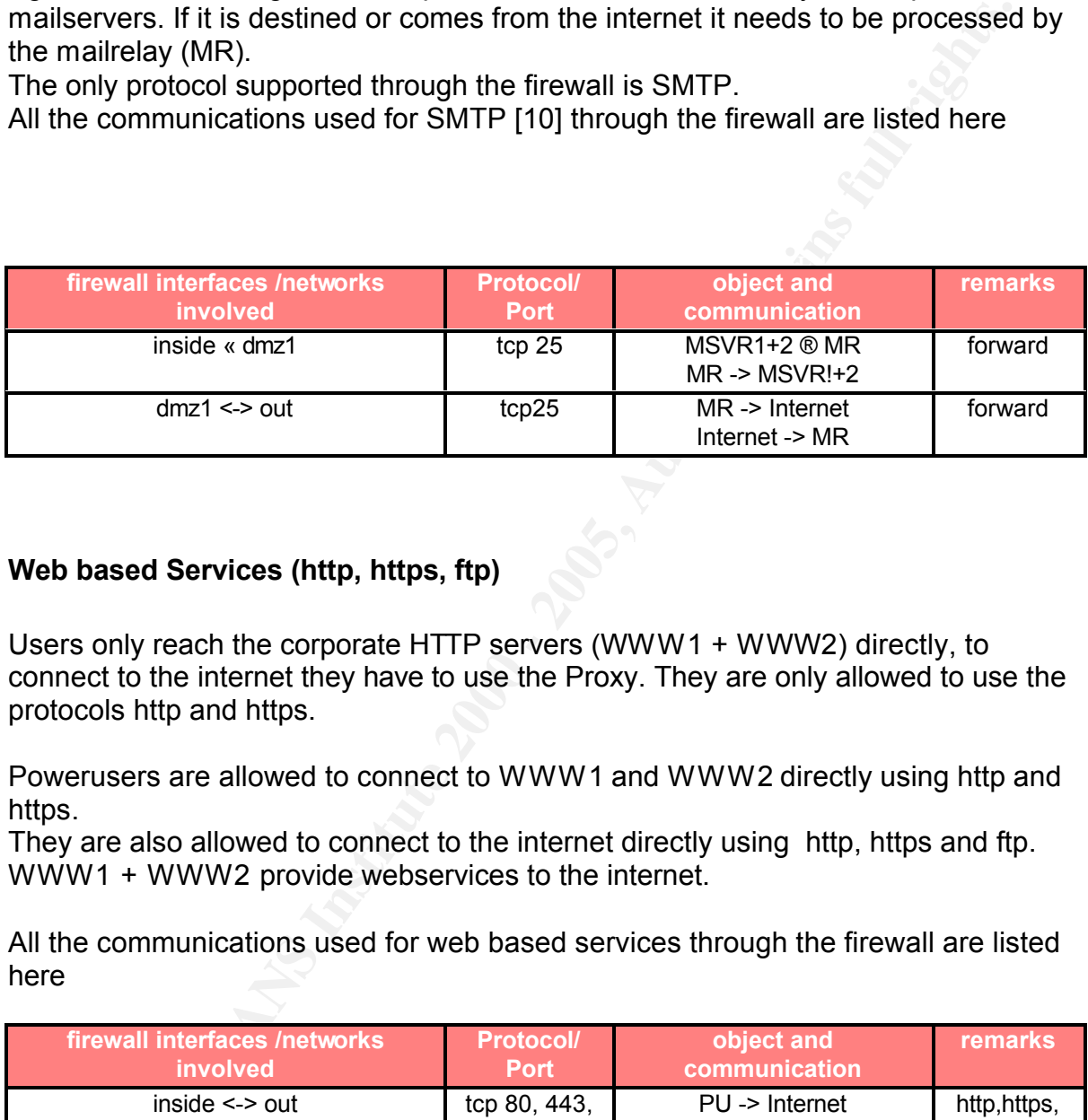

#### **Web based Services (http, https, ftp)**

Users only reach the corporate HTTP servers (WWW1 + WWW2) directly, to connect to the internet they have to use the Proxy. They are only allowed to use the protocols http and https.

Powerusers are allowed to connect to WWW1 and WWW2 directly using http and https.

They are also allowed to connect to the internet directly using http, https and ftp. WWW1 + WWW2 provide webservices to the internet.

All the communications used for web based services through the firewall are listed here

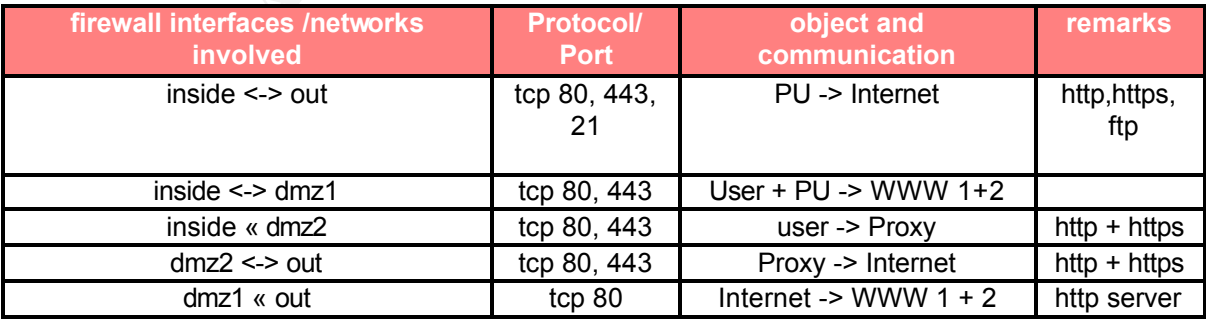

Bringing it together we get one list with the complete set of communications

traversing the firewall.

At this point we should carefully check the original policy to verify, that we are still synchronized and if correct we now can go on and establish the firewall setup.

#### **Rules implementation**

- Basics, IP addressing and routing
- ß DNS
- ß Mail
- Web based services
- **•** Configuration file

to demonstrate all the necessary steps to be taken.  $\begin{array}{ccc} \bullet & \bullet & \bullet \end{array}$ Even if there are some smart graphical tools today to configure a firewall I will implement this policy using the command line interface (CLI) of a Cisco PIX firewall

#### *Basics, IP addressing and routing*

There are two major issues to know when configuring a PIX firewall. The first is, that no traffic is forwarded when there is no translationslot configured (a translation with identical local and global address still is a translation). The  $2<sup>nd</sup>$  point is the default behaviour of the PIX when there are no security rules applied:

Traffic from a network behind an interface with a higher security level is allowed to access networks behind an interface with a lower security level.

Traffic from a lower security level will not reach networks behind a higher security level if there is not a special rule which allows this. IP packets from interfaces with identical security levels will never see each other through the PIX.

The first point is to name the PIX and set your passwords.

**Example 10**<br>
Sand services are some smart graphical tools today to configure a firewall I will<br>
is policy using the command line interface (CLI) of a Cisco PIX fire<br>
the the all the necessary steps to be taken.<br> **Example** enable password *youre favourite password phrase, for configuration and enhanced troubleshooting* passwd *youre 2nd favourite password phrase for basic admin and basic troubleshooting* hostname *don´t call it pix version xx*

Then configure the security levels the speed and the IP addresses of the interfaces, from the network map. To enable an interface it ´s just the *interface ethernet0* auto command. There is no support for the shut and no shut commands from Cisco IOS.

nameif ethernet2 *dmz1 security20* ethernet and also have a security and also have a security and also have a security nameif ethernet0 outside security0 nameif ethernet1 inside security100 nameif ethernet3 *dmz2 security40*

interface ethernet0 auto

interface ethernet1 auto interface ethernet2 auto interface ethernet3 auto

ip address outside xxx.yyy.zzz.1 255.255.255.224 ip address inside 10.10.10.1 255.255.255.0 ip address dmz1 192.168.128.1 255.255.255.0 ip address dmz2 192.168.64.1.255.255.255

Now we can set up the routing. In our example we have a default route to the internet and a dedicated route to the  $2<sup>nd</sup>$  internal network which is not directly reachable via our inside interface. There is no support for secondary IP addresses on a PIX firewall.

route outside 0.0.0.0 0.0.0.0 xxx.yyy.zzz.2 route inside 10.10.20.0 255.255.255.0 10.10.10.2

Based on the network map, the brief descriptions and the network objects, now we can setup the NAT and the access-lists for the PIX Firewall. I will do this step by step with respect to each used protocol. Doing this step by step allows recognizing errors of the configuration concept in a very early state or later helps troubleshooting.

#### *DNS*

This is the Pix firewall configuration which is directly derived from the protocol descriptions and the network objects list. Included are the NAT configuration and the appropriate access-list for enabling the corporate DNS concept. The Nat 0 command is used, because no traffic will be forwarded if there is no translation slot as mentioned before. If dynamic NAT is possible we will use it.

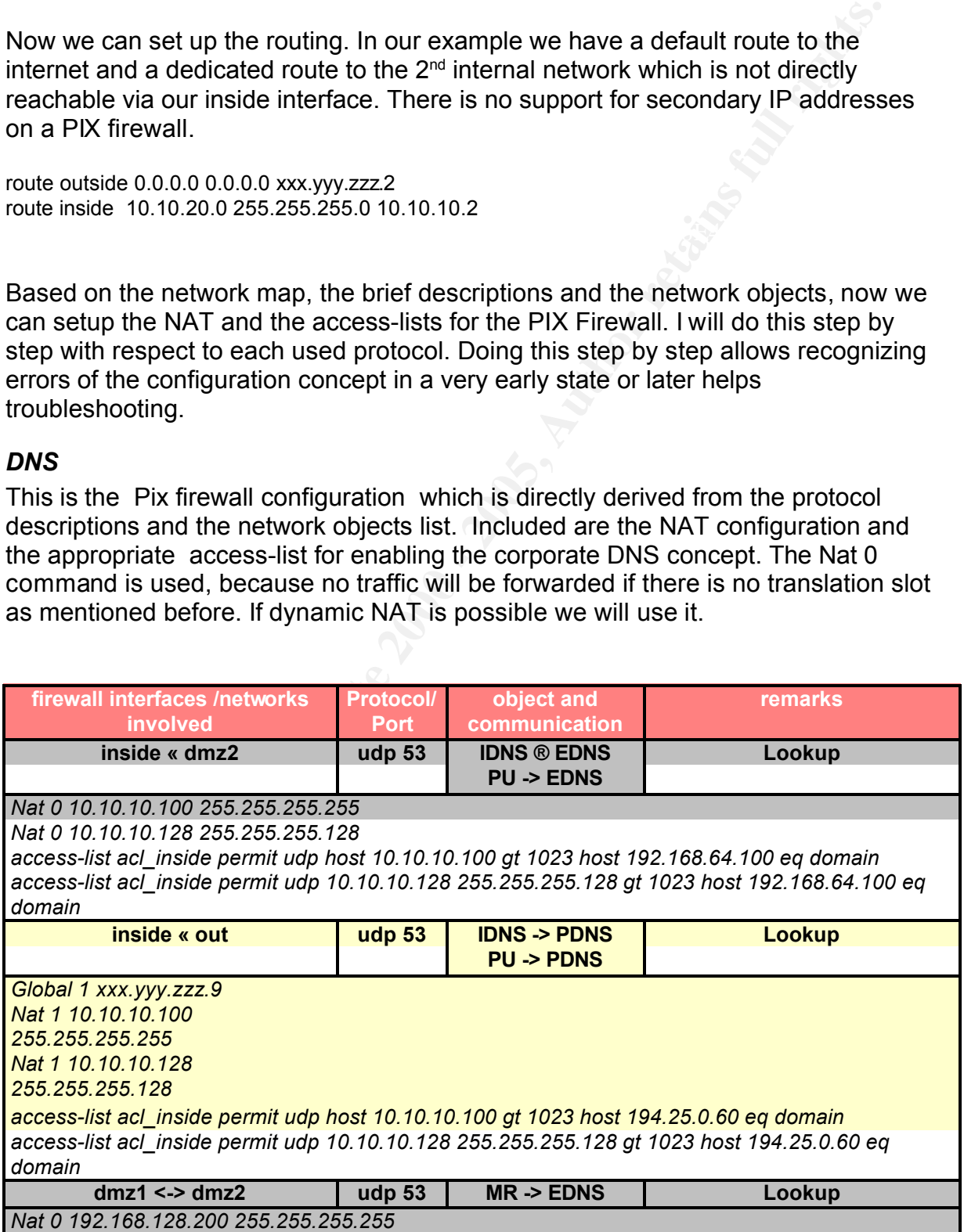

*access-list acl\_dmz1 permit udp host 192.168.128.200 gt 1023 host 192.168.64.100 eq domain*

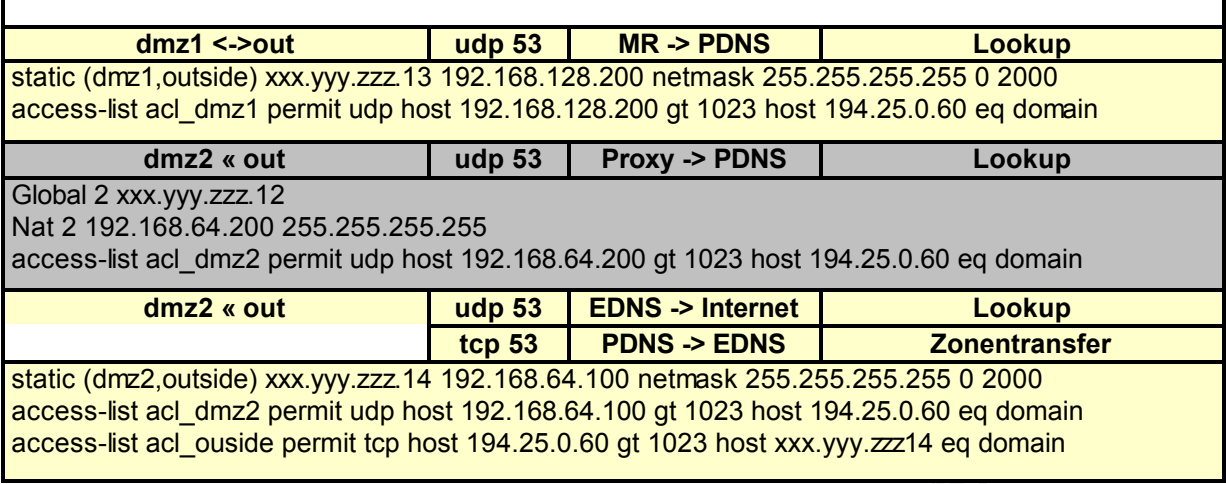

#### $\mathcal{L} = \mathcal{L} \mathcal{L} \mathcal$ *Mail*

 $\mathbf{r}$ 

As you see in this configuration the mailservers and the mailrelay are statically translated because they need to be permanently reachable. The internal mailservers only talk to the mailrelay and the mailrelay communicate to the internet. In the access-lists you see some denies. This first groups task is to prevent the internal networks from the mailrelay in case of an intruder. The second group is to prevent the mailrelay from spoofed IP addresses.

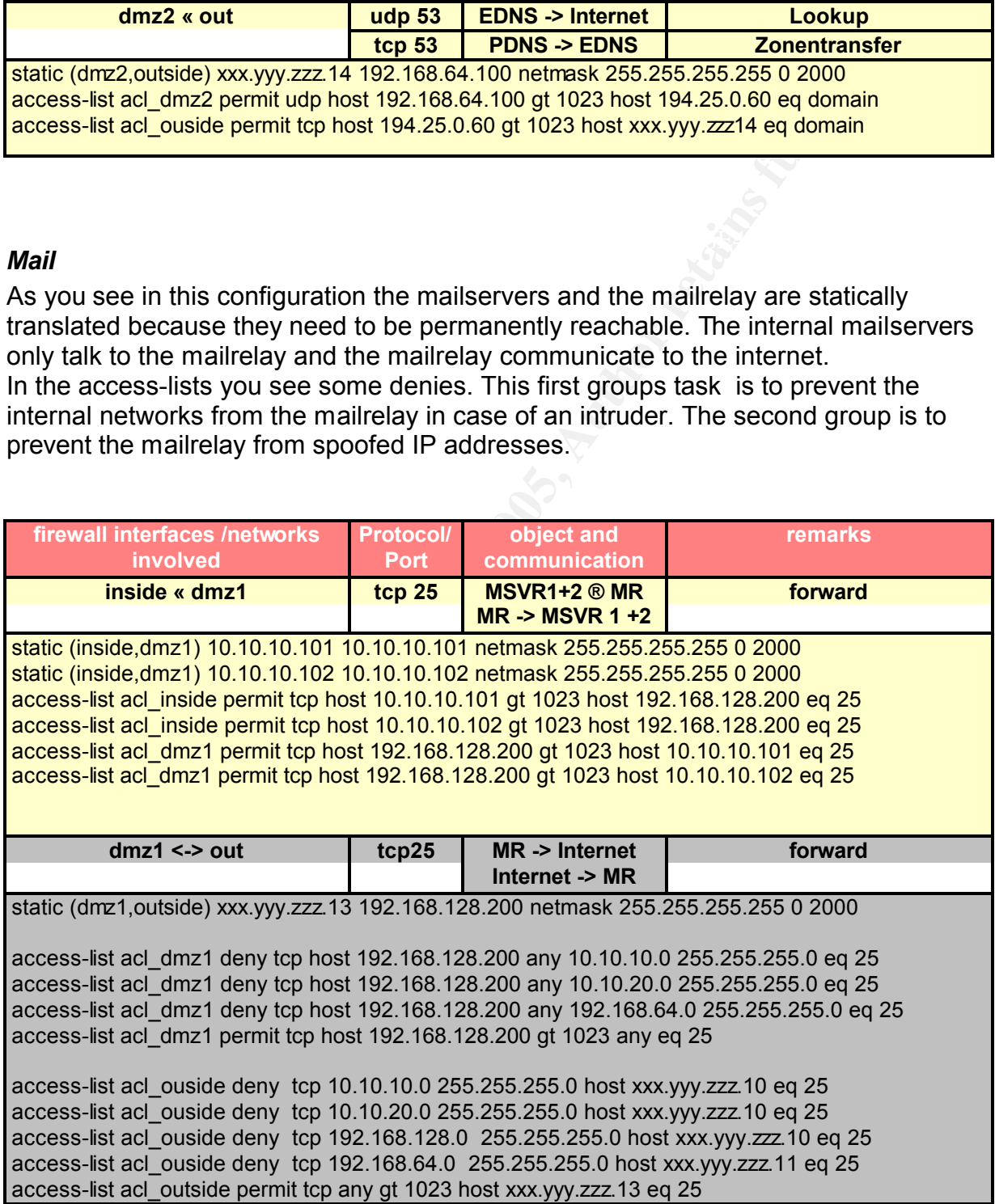

#### *Web based services*

So here is the list of the web based services. Maybe you wonder about the *0 2000* in the static commands. These two fields limit the maximum number of established sessions (the first number, 0 = unlimited) and of embryonic sessions (second number) used with this translation. This will help to prevent the Servers from crashing during a SYN-Flood attack. This number should be adjusted regarding to the amount of expected sessions to the server.

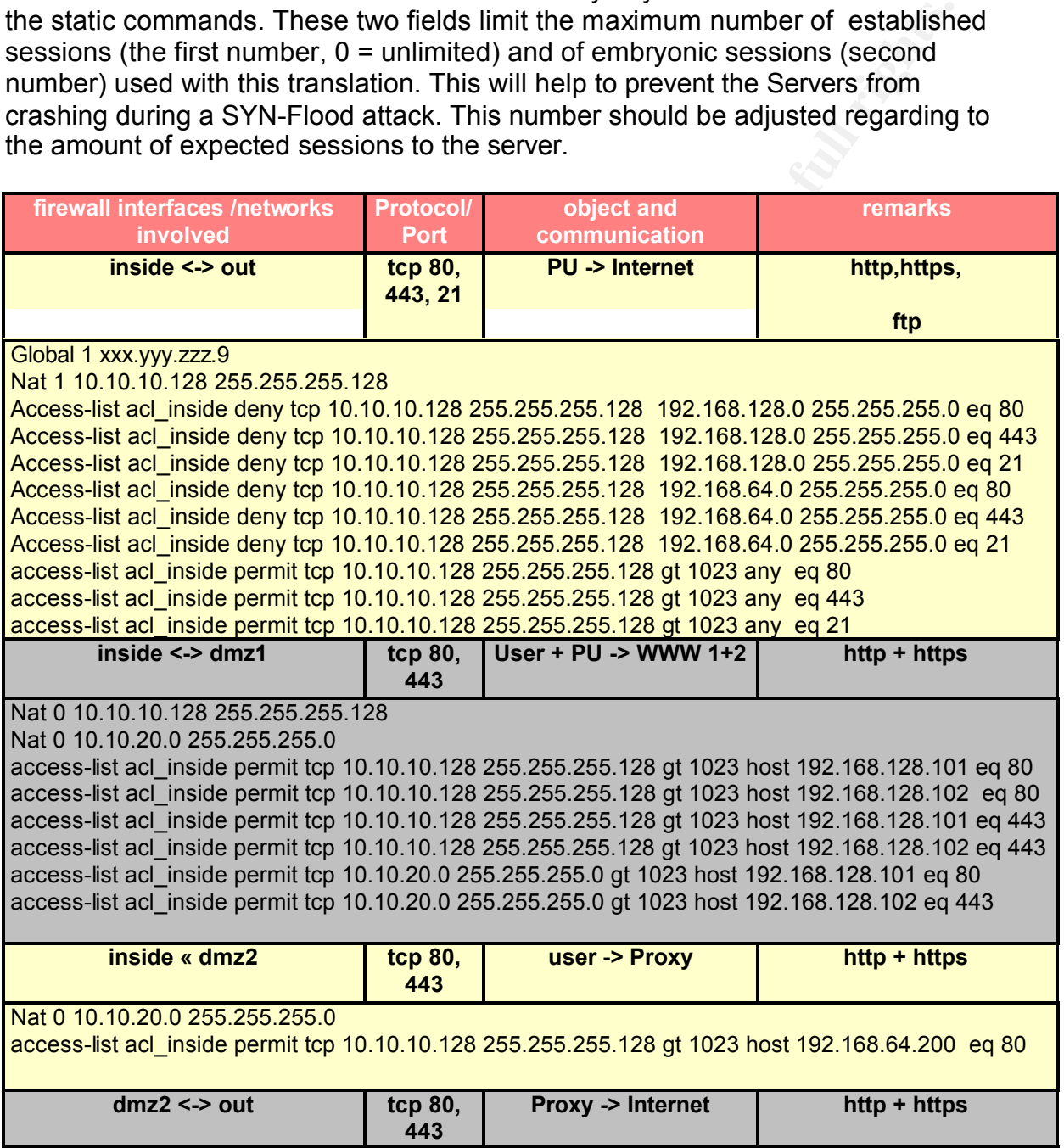

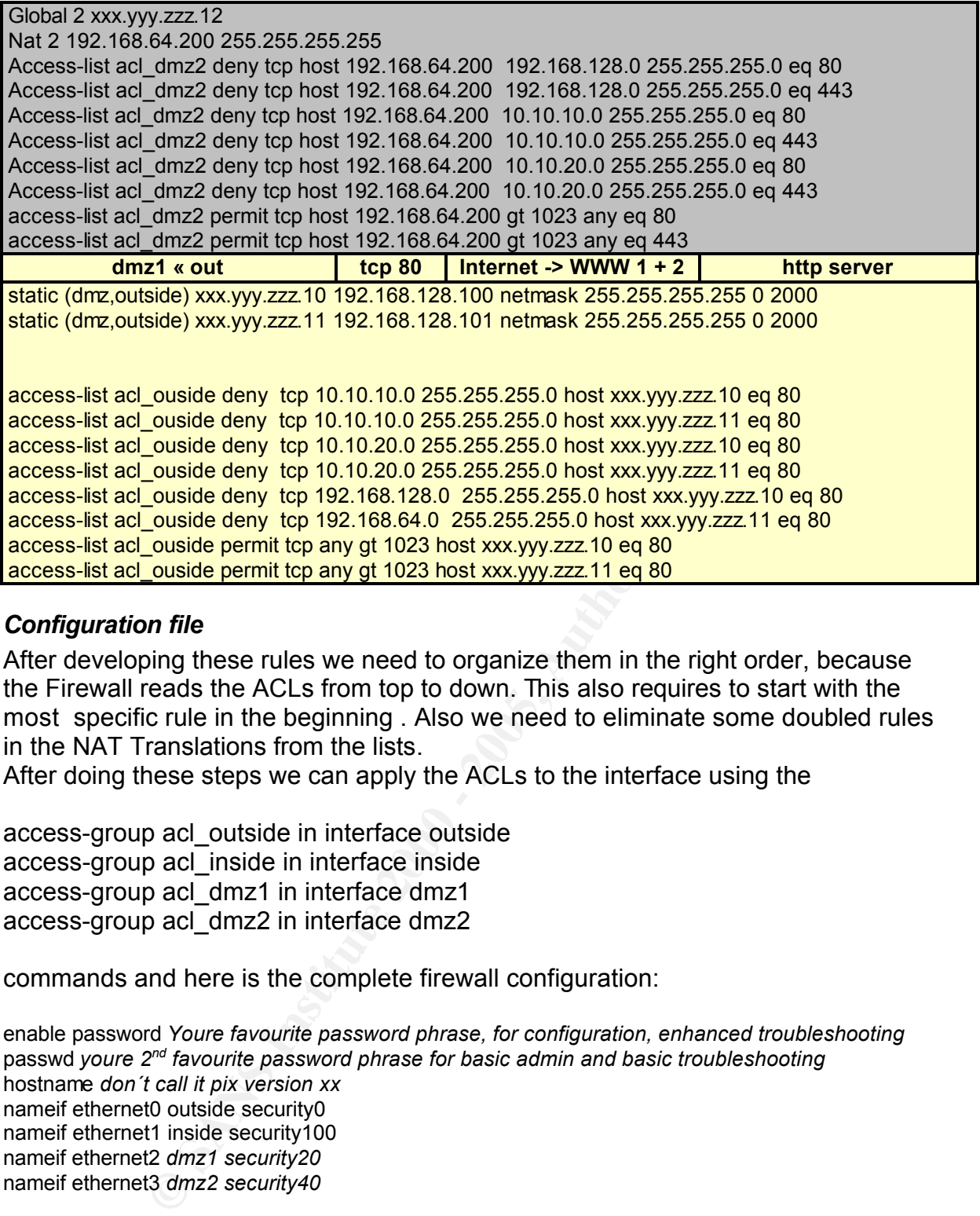

#### *Configuration file*

After developing these rules we need to organize them in the right order, because the Firewall reads the ACLs from top to down. This also requires to start with the most specific rule in the beginning . Also we need to eliminate some doubled rules in the NAT Translations from the lists.

After doing these steps we can apply the ACLs to the interface using the

access-group acl\_outside in interface outside access-group acl\_inside in interface inside access-group acl\_dmz1 in interface dmz1 access-group acl\_dmz2 in interface dmz2

commands and here is the complete firewall configuration:

enable password *Youre favourite password phrase, for configuration, enhanced troubleshooting* passwd *youre 2nd favourite password phrase for basic admin and basic troubleshooting* hostname *don´t call it pix version xx* nameif ethernet0 outside security0 nameif ethernet1 inside security100 nameif ethernet2 *dmz1 security20* nameif ethernet3 *dmz2 security40*

interface ethernet0 auto interface ethernet1 auto interface ethernet2 auto interface ethernet3 auto

ip address outside xxx.yyy.zzz.1 255.255.255.224 ip address inside 10.10.10.1 255.255.255.0 ip address dmz1 192.168.128.1 255.255.255.0 ip address dmz2 192.168.64.1.255.255.255

route outside 0.0.0.0 0.0.0.0 xxx.yyy.zzz.2 route inside 10.10.20.0 255.255.255.0 10.10.10.2

*Nat 0 10.10.10.100 255.255.255.255 Nat 0 10.10.10.128 255.255.255.128* Nat 0 10.10.20.0 255.255.255.0 *Nat 0 192.168.128.200 255.255.255.255 Global 1 xxx.yyy.zzz.9 Nat 1 10.10.10.100 255.255.255.255 Nat 10 10.10.10.128 255.255.255.128* Global 2 xxx.yyy.zzz.12

Nat 2 192.168.64.200 255.255.255.255

static (inside,dmz1) 10.10.10.101 10.10.10.101 netmask 255.255.255.255 0 2000 static (inside,dmz1) 10.10.10.102 10.10.10.102 netmask 255.255.255.255 0 2000 static (dmz1,outside) xxx.yyy.zzz.13 192.168.128.200 netmask 255.255.255.255 0 2000 static (dmz,outside) xxx.yyy.zzz.10 192.168.128.100 netmask 255.255.255.255 0 2000 static (dmz,outside) xxx.yyy.zzz.11 192.168.128.101 netmask 255.255.255.255 0 2000

access-list acl\_inside permit udp host 10.10.10.100 gt 1023 host 192.168.64.100 eq domain access-list acl\_inside permit udp 10.10.10.128 255.255.255.128 gt 1023 host 192.168.64.100 eq domain

access-list acl\_inside permit udp host 10.10.10.100 gt 1023 host 194.25.0.60 eq domain access-list acl\_inside permit udp 10.10.10.128 255.255.255.128 gt 1023 host 194.25.0.60 eq domain

access-list acl\_ouside permit tcp host 194.25.0.60 gt 1023 host xxx.yyy.zzz14 eq domain access-list acl\_inside permit tcp host 10.10.10.101 gt 1023 host 192.168.128.200 eq 25 access-list acl\_inside permit tcp host 10.10.10.102 gt 1023 host 192.168.128.200 eq 25

access-list acl\_inside permit tcp 10.10.10.128 255.255.255.128 gt 1023 host 192.168.128.101 eq 80

access-list acl\_inside permit tcp 10.10.10.128 255.255.255.128 gt 1023 host 192.168.128.102 eq 80

access-list acl\_inside permit tcp 10.10.10.128 255.255.255.128 gt 1023 host 192.168.128.101 eq 443

access-list acl\_inside permit tcp 10.10.10.128 255.255.255.128 gt 1023 host 192.168.128.102 eq 443

access-list acl\_inside permit tcp 10.10.20.0 255.255.255.0 gt 1023 host 192.168.128.101 eq 80 access-list acl\_inside permit tcp 10.10.20.0 255.255.255.0 gt 1023 host 192.168.128.102 eq 443

Access-list acl\_inside deny tcp 10.10.10.128 255.255.255.128 192.168.128.0 255.255.255.0 eq 80 Access-list acl\_inside deny tcp 10.10.10.128 255.255.255.128 192.168.128.0 255.255.255.0 eq 443

0.126 250.250.250.1/20<br>
CN 2600 255.255.555556<br>
64.200 255.255.2555656.256 250.256.255 255 255 250.250 2000<br>
The 10.10.10.101.01.01.01.01.01.01.02 netmask 255.255.255 250.250 2000<br>
State) xxx,yyy zzz 10 192.168.128.2200 ne Access-list acl\_inside deny tcp 10.10.10.128 255.255.255.128 192.168.128.0 255.255.255.0 eq 21 Access-list acl\_inside deny tcp 10.10.10.128 255.255.255.128 192.168.64.0 255.255.255.0 eq 80 Access-list acl\_inside deny tcp 10.10.10.128 255.255.255.128 192.168.64.0 255.255.255.0 eq 443 Access-list acl\_inside deny tcp 10.10.10.128 255.255.255.128 192.168.64.0 255.255.255.0 eq 21 access-list acl\_inside permit tcp 10.10.10.128 255.255.255.128 gt 1023 any eq 80 access-list acl\_inside permit tcp 10.10.10.128 255.255.255.128 gt 1023 any eq 443 access-list acl\_inside permit tcp 10.10.10.128 255.255.255.128 gt 1023 any eq 21

access-list acl\_dmz1 deny tcp host 192.168.128.200 any 10.10.20.0 255.255.255.0 eq 25 access-list acl\_dmz1 permit tcp host 192.168.128.200 gt 1023 host 10.10.10.101 eq 25 access-list acl\_dmz1 permit tcp host 192.168.128.200 gt 1023 host 10.10.10.102 eq 25 access-list acl\_dmz1 deny tcp host 192.168.128.200 any 10.10.10.0 255.255.255.0 eq 25 access-list acl\_dmz1 deny tcp host 192.168.128.200 any 192.168.64.0 255.255.255.0 eq 25

access-list acl\_dmz1 permit tcp host 192.168.128.200 gt 1023 any eq 25 access-list acl\_dmz1 permit udp host 192.168.128.200 gt 1023 host 192.168.64.100 eq domain access-list acl\_dmz2 permit udp host 192.168.64.200 gt 1023 host 194.25.0.60 eq domain access-list acl\_dmz2 permit udp host 192.168.64.100 gt 1023 host 194.25.0.60 eq domain Access-list acl\_dmz2 deny tcp host 192.168.64.200 192.168.128.0 255.255.255.0 eq 80 Access-list acl\_dmz2 deny tcp host 192.168.64.200 192.168.128.0 255.255.255.0 eq 443 Access-list acl\_dmz2 deny tcp host 192.168.64.200 10.10.10.0 255.255.255.0 eq 80 Access-list acl\_dmz2 deny tcp host 192.168.64.200 10.10.10.0 255.255.255.0 eq 443 Access-list acl\_dmz2 deny tcp host 192.168.64.200 10.10.20.0 255.255.255.0 eq 80 Access-list acl\_dmz2 deny tcp host 192.168.64.200 10.10.20.0 255.255.255.0 eq 443 access-list acl\_dmz2 permit tcp host 192.168.64.200 gt 1023 any eq 80 access-list acl\_dmz2 permit tcp host 192.168.64.200 gt 1023 any eq 443

onizz permin (cp host 192.166.64.200 g1 023 any eq 443<br>
ouside deny top 10.10.10.0 255.255.255.0 host xxx,yyy zzz 10 eq 25<br>
ouside deny top 10.10.200 255.255.255.0 host xxx,yyy zzz 10 eq 25<br>
ouside deny top 192.168.128.0 2 access-list acl\_ouside deny tcp 10.10.20.0 255.255.255.0 host xxx.yyy.zzz.10 eq 80 access-list acl\_ouside deny tcp 10.10.10.0 255.255.255.0 host xxx.yyy.zzz.10 eq 25 access-list acl\_ouside deny tcp 10.10.20.0 255.255.255.0 host xxx.yyy.zzz.10 eq 25 access-list acl\_ouside deny tcp 192.168.128.0 255.255.255.0 host xxx.yyy.zzz.10 eq 25 access-list acl\_ouside deny tcp 192.168.64.0 255.255.255.0 host xxx.yyy.zzz.11 eq 25 access-list acl\_ouside deny tcp 10.10.10.0 255.255.255.0 host xxx.yyy.zzz.10 eq 80 access-list acl\_ouside deny tcp 10.10.10.0 255.255.255.0 host xxx.yyy.zzz.11 eq 80 access-list acl\_ouside deny tcp 10.10.20.0 255.255.255.0 host xxx.yyy.zzz.11 eq 80 access-list acl\_ouside deny tcp 192.168.128.0 255.255.255.0 host xxx.yyy.zzz.10 eq 80 access-list acl\_ouside deny tcp 192.168.64.0 255.255.255.0 host xxx.yyy.zzz.11 eq 80 access-list acl\_outside permit tcp any gt 1023 host xxx.yyy.zzz.13 eq 25 access-list acl\_ouside permit tcp any gt 1023 host xxx.yyy.zzz.10 eq 80 access-list acl\_ouside permit tcp any gt 1023 host xxx.yyy.zzz.11 eg 80

access-group acl\_outside in interface outside access-group acl\_inside in interface inside access-group acl\_dmz1 in interface dmz1 access-group acl\_dmz2 in interface dmz2

So do you think this is a lot? Just remember our network set up, this is only the configuration of a very simple example. Maybe it is helpful to have the rules together with the intended policy as in the lists above when the policy gets really complicated.

#### **Further Steps**

- Antispoofing
- **Management**
- **Logging**
- Test

An anti spoofing policy is already integrated in this configuration, because of the parental policy which says everything which is not specifically allowed is forbidden. So in our configuration are only NAT rules and access-lists for specific known networks and machines configured.

This will not prevent the clients or server from spoofed packets from the internet, but there will be no packets from the internet forwarded with a source address from our corporate network or our perimeter zone.

The network based management, the logging and the testing of the firewall are there

own pieces of the jigsaw and I only want to remember not to forget these steps.

#### **Conclusion**

Even if the firewall management tools get smarter it is helpful to have a basic understanding what the firewall actually is doing and to have a detailed procedure how to implement the policy in the firewall configuration.

rich policy, so it mere are any problems or changes in the policy it we<br>hement changes in the firewall configuration and also to update the<br>s<u>eco.com/univercd/cc/td/doc/product/iaabu/idpo/design.htm</u><br>stems "White Paper: Ci With the documentation of all these steps its possible to see which command is driven by which policy, so if there are any problems or changes in the policy it will be easy to implement changes in the firewall configuration and also to update the documentation.

#### Key fingerprint = AF19 FA27 2F94 998D FDB5 DE3D F8B5 06E4 A169 4E46 **References**

[1] Cisco Systems "Itrusion detection Planning Guide: Design Considerations" http://www.cisco.com/univercd/cc/td/doc/product/iaabu/idpg/design.htm

[2] Cisco Systems "White Paper: Cisco's PIX Firewall and Stateful Firewall Security" http://www.cisco.com/warp/public/cc/pd/fw/sqfw500/tech/nat\_wp.htm

[3] Lance Spitzner "How Stateful is Stateful Inspection?" http://www.enteract.com/~lspitz/fwtable.html

[4] IETF "RFC 1918" http://www.ietf.org/rfc/rfc1918.txt?number=1918

[5] IETF "RFC 3022" http://www.faqs.org/rfcs/rfc3022.html

[6] IETF "RFC 1700" http://www.ietf.org/rfc/rfc1700.txt

[7] Robert J. Kohlhepp "Buildin a DNS" http://www.nwc.com/netdesign/cook5.html

[8] DNSRD "Documents about DNS" http://www.dns.net/dnsrd/docs/

[9] Miminun "Glossary" http://secondary.com/doc/english//glossary-t.html#zonetransfer

[10]

 $\overline{B}$  find  $\overline{B}$  of  $\overline{B}$   $\overline{B}$   $\overline{B$ E.D. Zwicky, S. Cooper, D.B. Chapman "Building Internet Firewalls" O´Reilly , www.oreilly.com

# **Upcoming Training**

# **Click Here to**<br>{ Get CERTIFIED!}

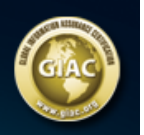

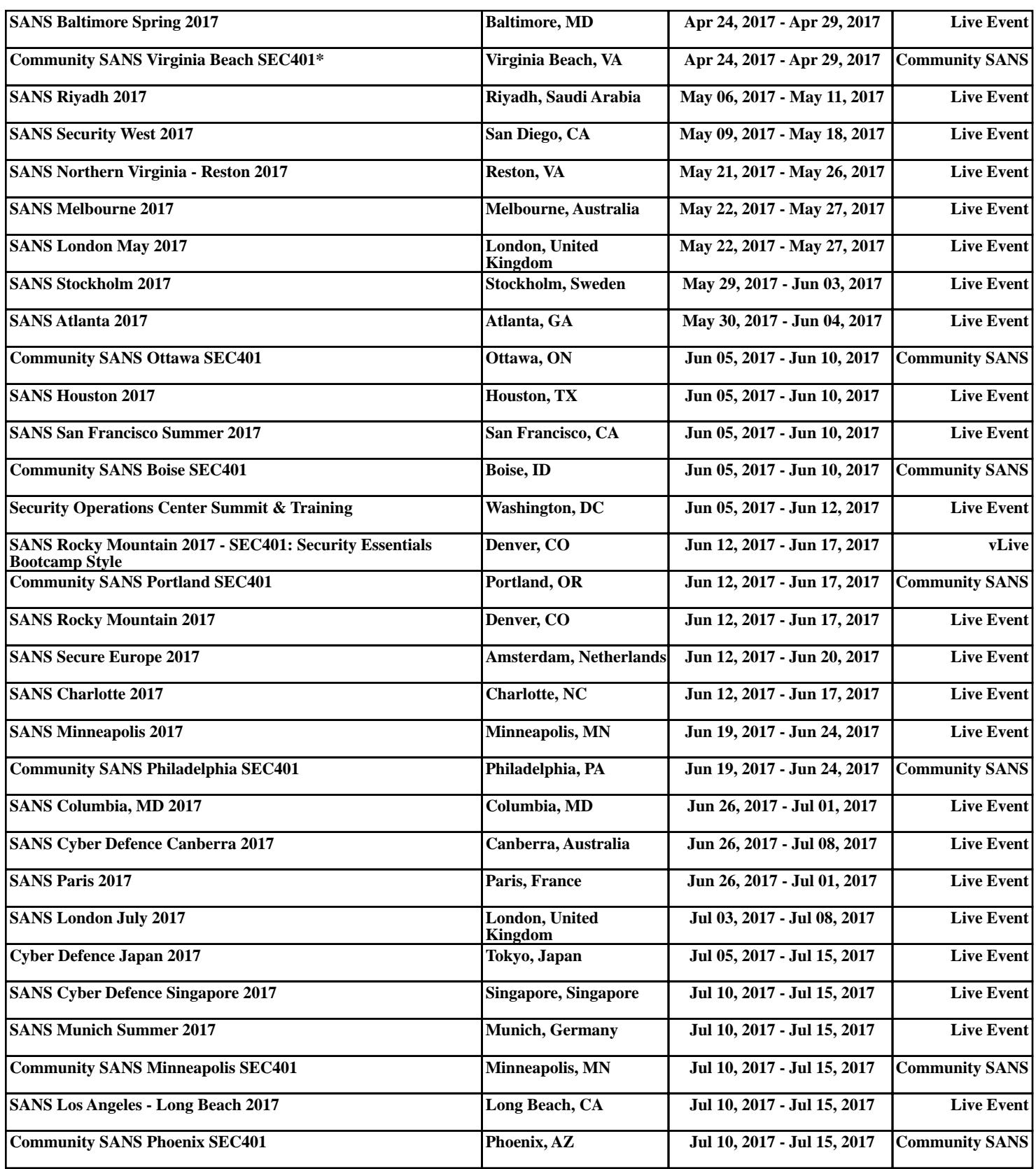